#### T18SZ, T16SZ, FX-36 ソフトウエアアップデート方法 Futaba

T18SZ, T16SZ, FX-36 はプログラムをアップデートすることができます。プログラム変更がありましたら Futaba WEB サイト http://www.futaba.co.jp/ より更新ファイルを SD カードにコピーして下記の手順でアップ デートしてください。

### **アップデート手順**

- 注意 : アップデート中にバッテリーの残量が無くなると、 アップデートに失敗します。バッテリー残量が 50%以下の時は、充電してからアップデートして ください。
- 注意 : アップデート後も本体内のモデルデーターはその まま使用できますが、万一のため、アップデート 前にモデルデーターのバックアップをとってくだ さい。
- 1. アップデートファイルを Futaba WEB よりお持ちの PC にダウンロードします。

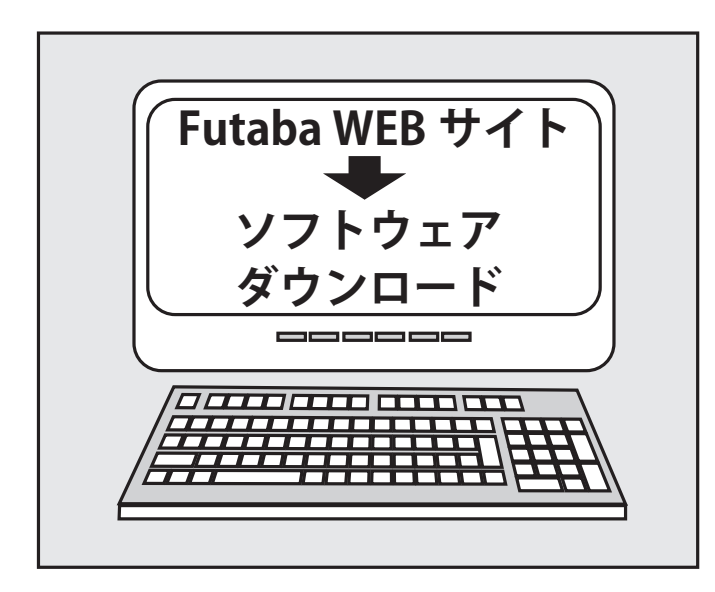

2. ダウンロードしたアップデートファイル(zip 圧縮形式) を展開(解凍)します。WindowsXP 以降では、エクス プローラで開けます。展開すると **"FUTABA"** というフォ ルダーが作成されます。

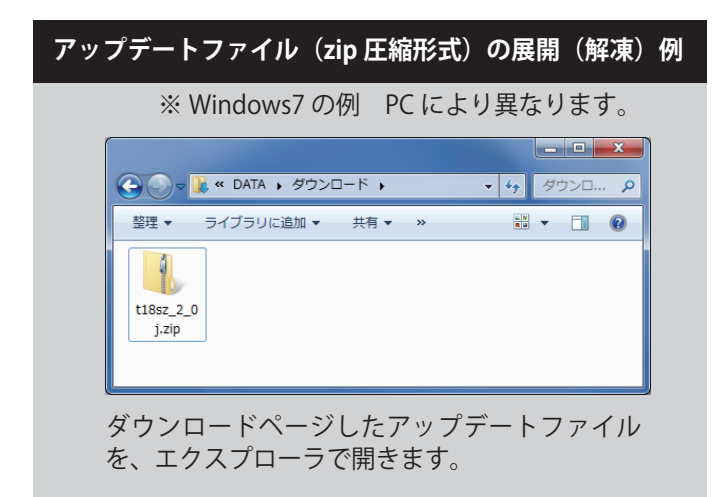

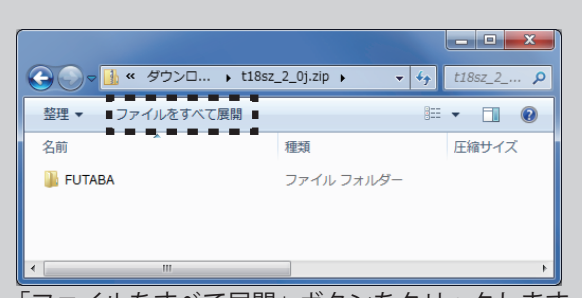

「ファイルをすべて展開」ボタンをクリックします。

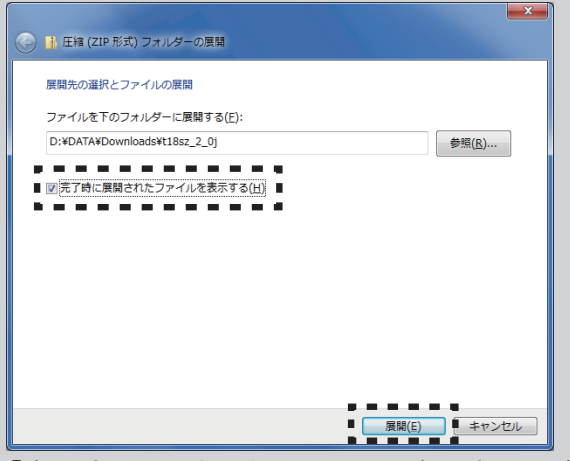

「完了時に展開されたファイルを表示する」が チェックされていることを確認し、「展開」ボタン をクリックします。

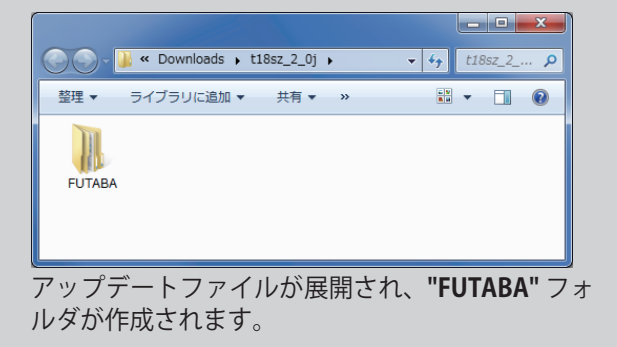

3. **"FUTABA"** フォルダーを SD カードにコピーします。

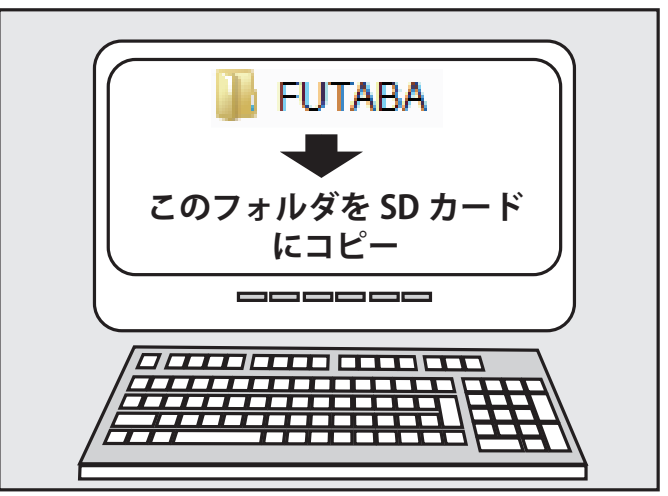

4. アップデートファイルを入れた SD カードを送信機に 差し込みます。

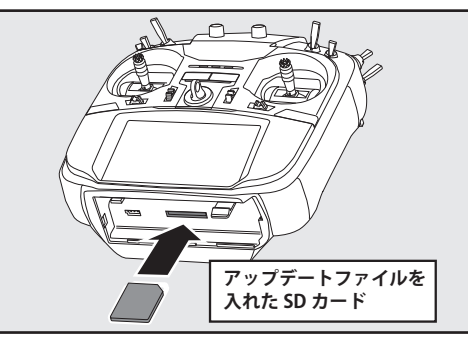

5. **HOME/EXIT** ボタンを押しながら送信機の電源を ON します。

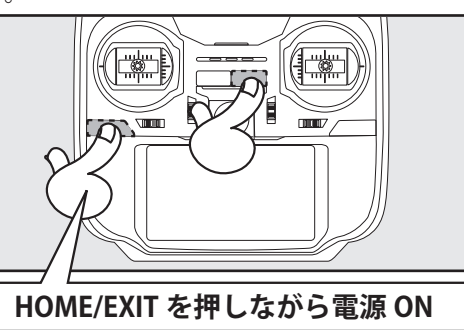

### **FX-36 の場合**

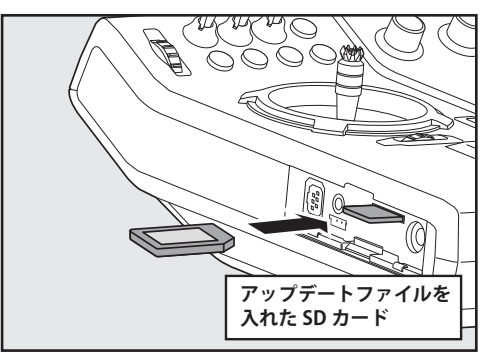

5. **H/E** ボタンを押しながら送信機の電源を ON します。

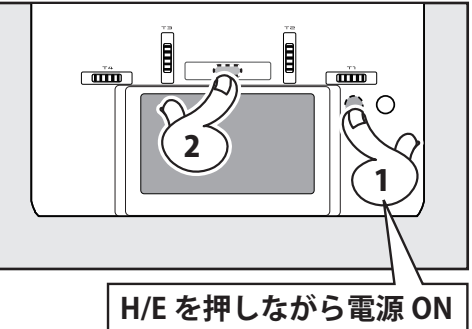

6. アップデートがはじまり画面に進行状況が表示されま す。(途中で電源を OFF してはいけません。)

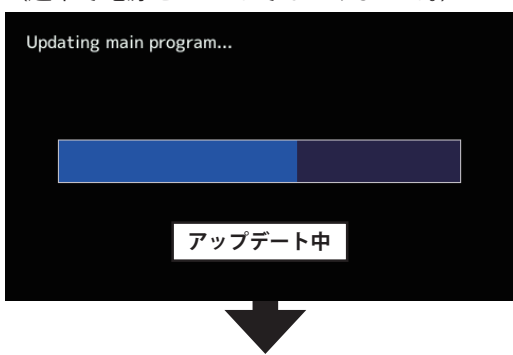

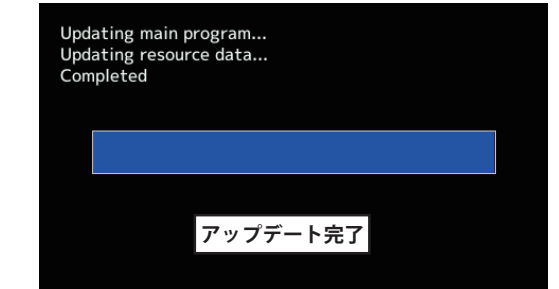

- 7. アップデートが正常に完了したメッセージが出てから、 電源スイッチを押し、電源を OFF にしてください。
- 8. システムメニュー→インフォメーションでバージョンが 確認できます。

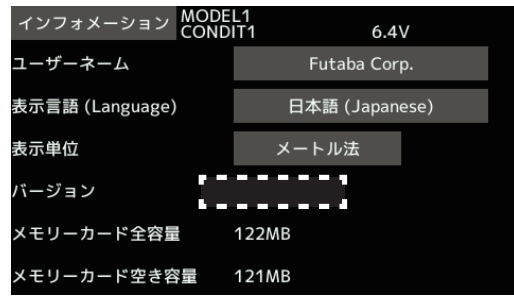

### 9. **必ず動作確認を行なってからご使用ください。**

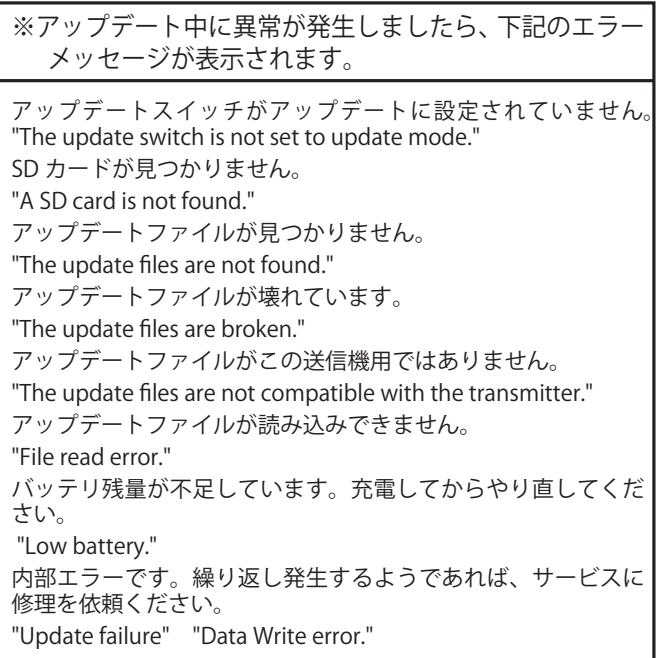

### **アップデートの注意事項**

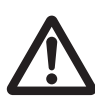

**アップデート中は、絶対にバッテリーや SD カードをを取り外さないでください。 送信機が故障する可能性があります。**

- **アップデートに失敗した場合の回復方法**
- 何らかの理由でアップデートに失敗した場合、送信機が起動しな くなることがあります。

その場合、以下の手順で再度送信機をアップデートしてください。 1. バッテリーを取り外します。

- 2. アップデートファイルを入れた SD カードを送信機に差し込みま す。
- 3. HOME/EXIT ボタンを押しながら、バッテリーを取りつけます。
- 4. アップデートが始まります。

上記の手順を行っても、送信機が起動しない場合やアップデートに 失敗する場合は、修理を依頼してください。

## Futaba T16SZ ソフ<u>トウェア・アップ</u>デート内容 **V4.3**

このソフトウエアアップデートにより、次の機能が追加または変更されます。本セットに付属の取扱説明書を読み替えてご使用ください。 ※モデルデータを他の T16SZ にコピーする場合は、必ずコピー先の T16SZ も最新版のソフトウェアにアップデートしてください。

### **1. テレメトリー設定:Kontronik ESC, Scorpion ESC にギヤ比設定ボタン追加しました。**

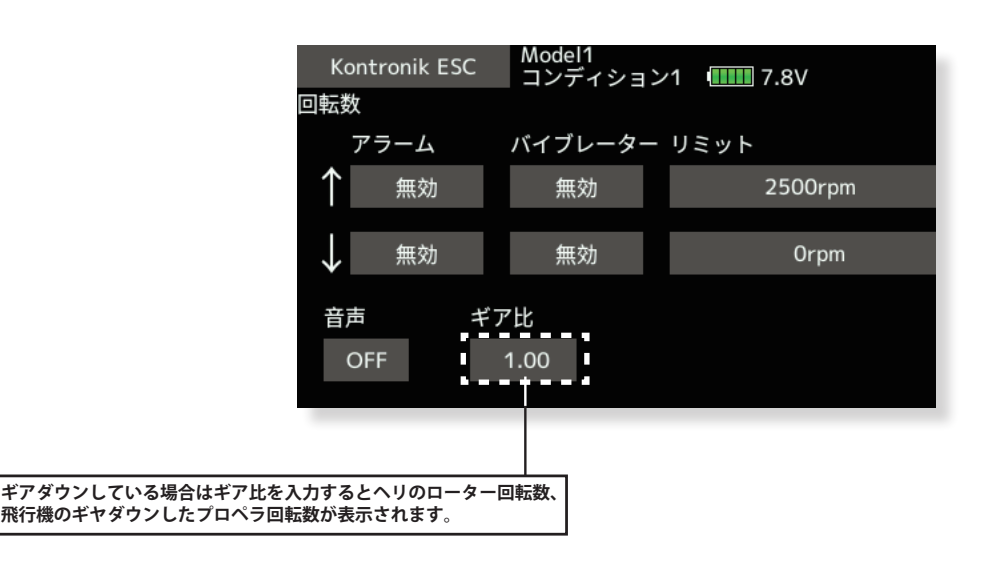

**2. テレメトリー設定:各 ESC のモーターポール数設定を「100」へ変更しました。**

従来は 36 まででしたが 100 まで設定できるようになりました。

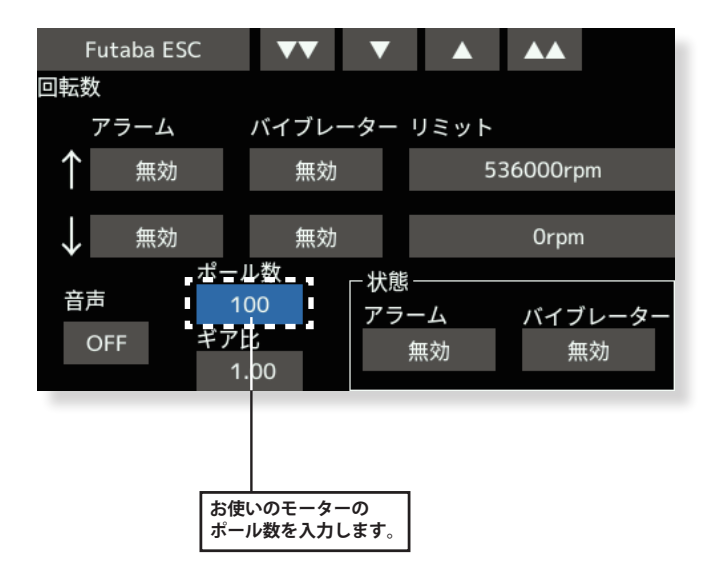

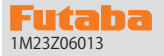

# <del>Futaba</del> T16SZ ソフト<u>ウェア・アップ</u>デート内容

**V4.2**

このソフトウエアアップデートにより、次の機能が追加または変更されます。本セットに付属の取扱説明書を読み替えてご使用ください。 ※モデルデータを他の T16SZ にコピーする場合は、必ずコピー先の T16SZ も最新版のソフトウェアにアップデートしてください。

### **1. O.S.ENGINE(** 小川精機 **)** 製 **EM-100** 新ファームウェア対応

EM-100 ファームウェアバージョン Ver9.11 に対応いたしました。 過去に EM-100 を使用していた場合は、アップデートにより「センサー」画面から EM-100 の登録が解除されます。再度 EM-100 を「センサー」画 面で登録してください。

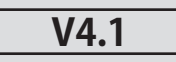

### **1. Futaba ESC** 及び **Hobbywing** 社製 **ESC** のテレメトリー音声を修正しました。

Hobbywing のテレメトリー対応機種につきましては Hobbywing の WEB サイトにてご確認ください。

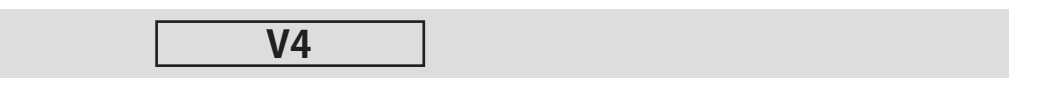

## **1. Futaba ESC (MC-980H/A**、**MC-9130H/A**、**MC-9200H/A )** および **Hobbywing ESC** 対応

MC-980H/A、MC-9130H/A、MC-9200H/A および Hobbywing 製一部の ESC のテレメトリー機能に対応しました。

**◆ ESC を送信機に登録します。**

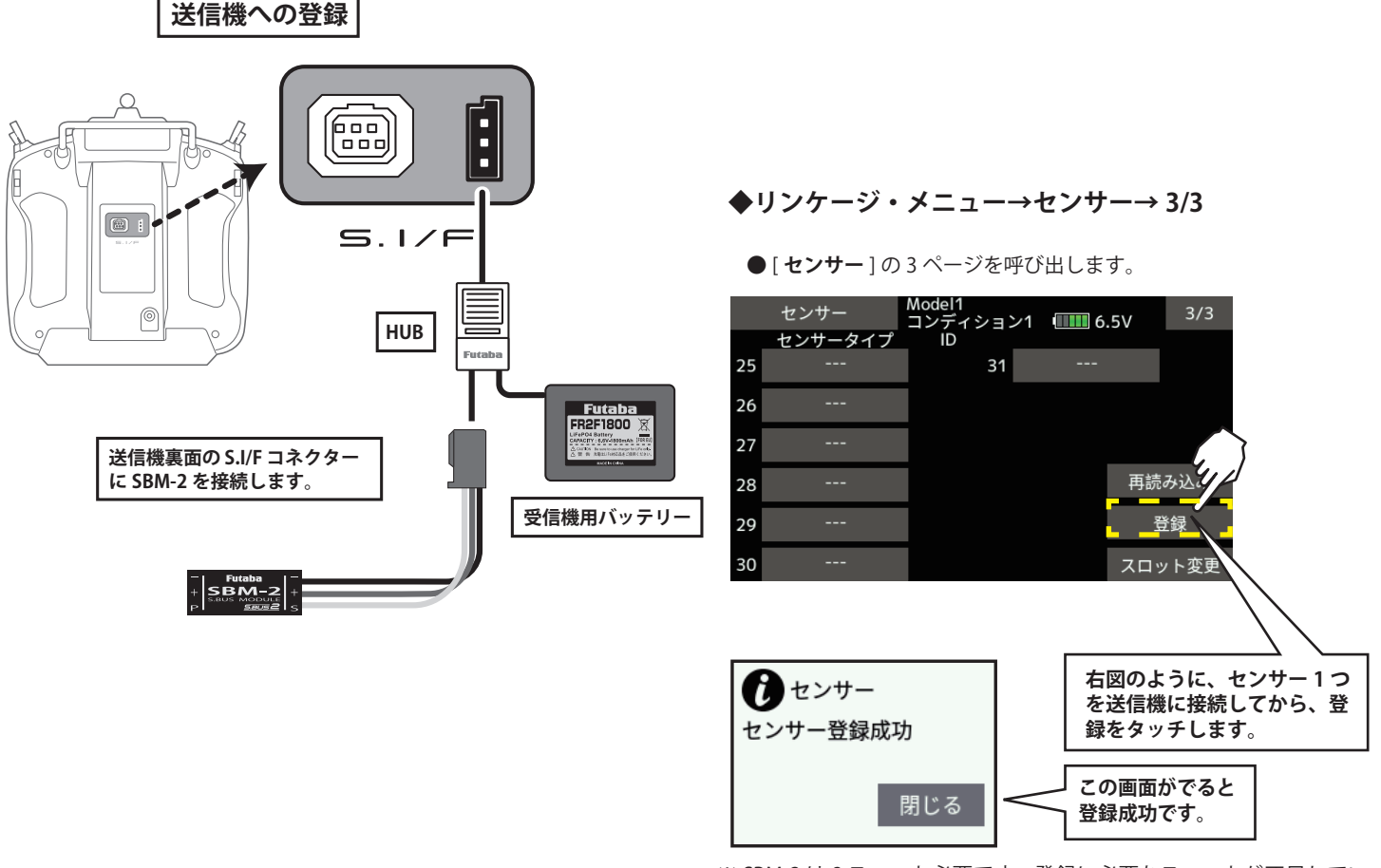

※ SBM-2 は 8 スロット必要です。登録に必要なスロットが不足してい るとエラー表示がでて登録できません。使用していないスロットを無 効にして再度登録してください。

**◆登録した ESC は「Futaba ESC」として表示されます。**

**※ Hobbywing 製のアダプタを登録した場合「Hobbywing ESC」と表示されます。**

**Hobbywing の テ レ メ ト リ ー 対応機種につきましては Hobbywing の WEB サイトに てご確認ください。**  $\blacksquare$ 

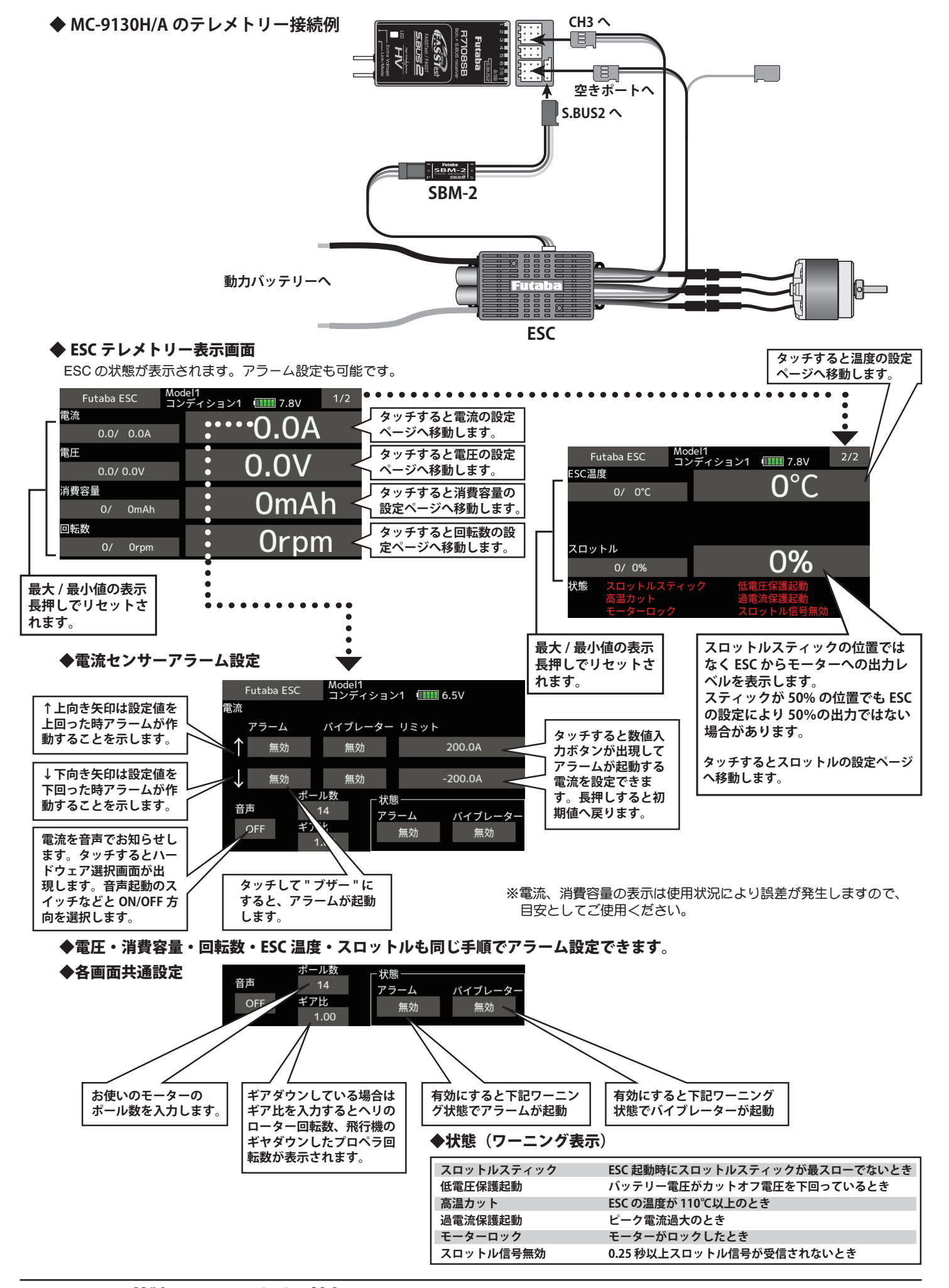

### **2. SCORPION** 社製 **ESC** テレメトリー対応

SCORPION POWER SYSTEM 製の一部 ESC が搭載しているテレメトリー機能に対応いたしました。

# Futaba

# T16SZ ソフトウェア・アップデート内容

# **V3.12**

このソフトウエアアップデートにより、次の機能が追加または変更されます。本セットに付属の取扱説明書を読み替えてご使用ください。 ※モデルデータを他の T16SZ にコピーする場合は、必ずコピー先の T16SZ も最新版のソフトウェアにアップデートしてください。

# R3206SBM とリンクできない問題を修正しました。

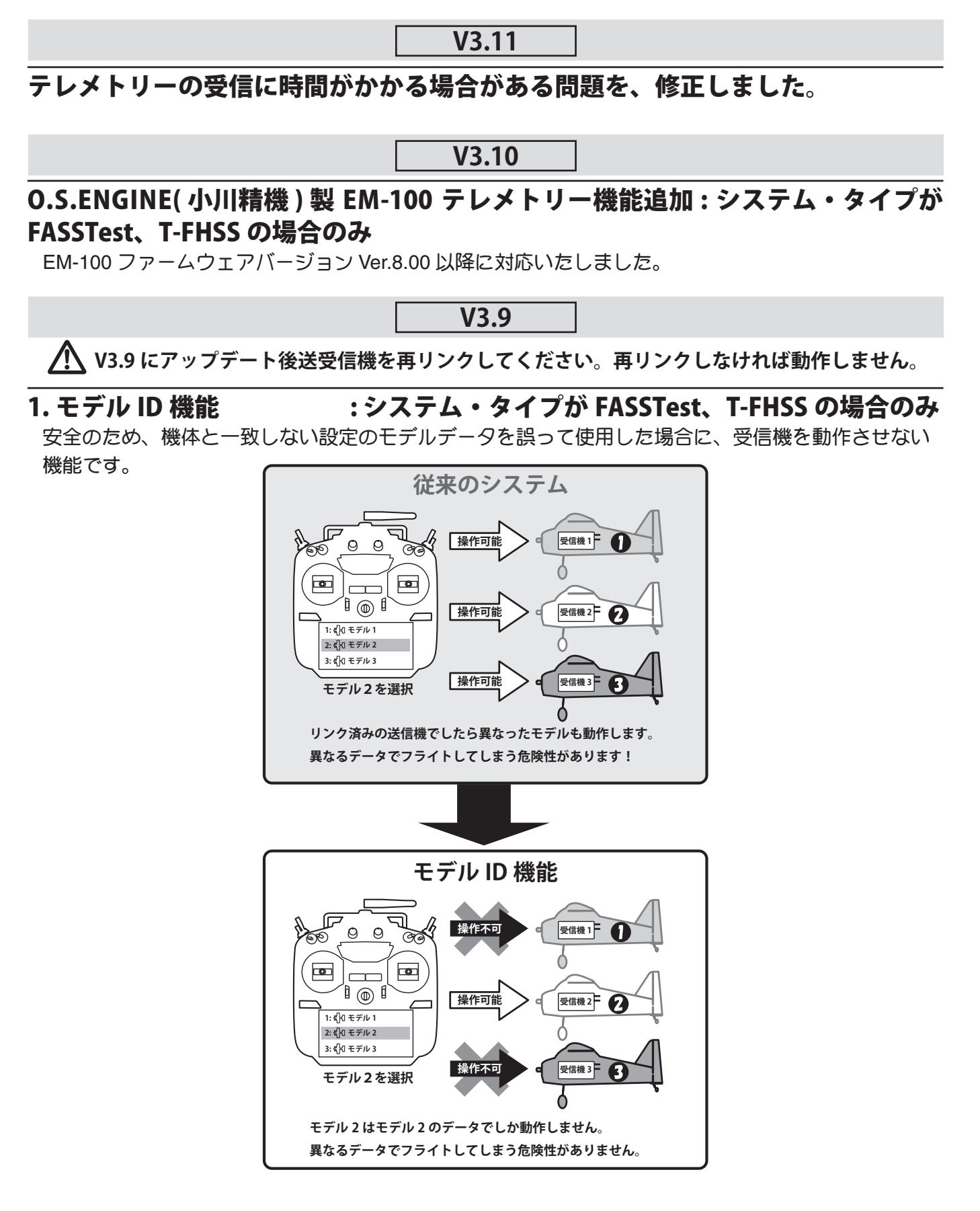

モデル ID 機能が追加された V3.9 以降のソフトでは、SD カードに保存されたモデルデータをモデルセレクト機能で呼び出すこと はできません。SD カードのモデルデータを使用する場合は、モデルデータを送信機本体にコピーしてください。 アップデート前に SD カードのモデルデータを選択していた場合は、アップデート後の最初の起動時にエラーメッセージが表示さ

れ、送信機本体のモデルデータに自動的に切り替えられます。

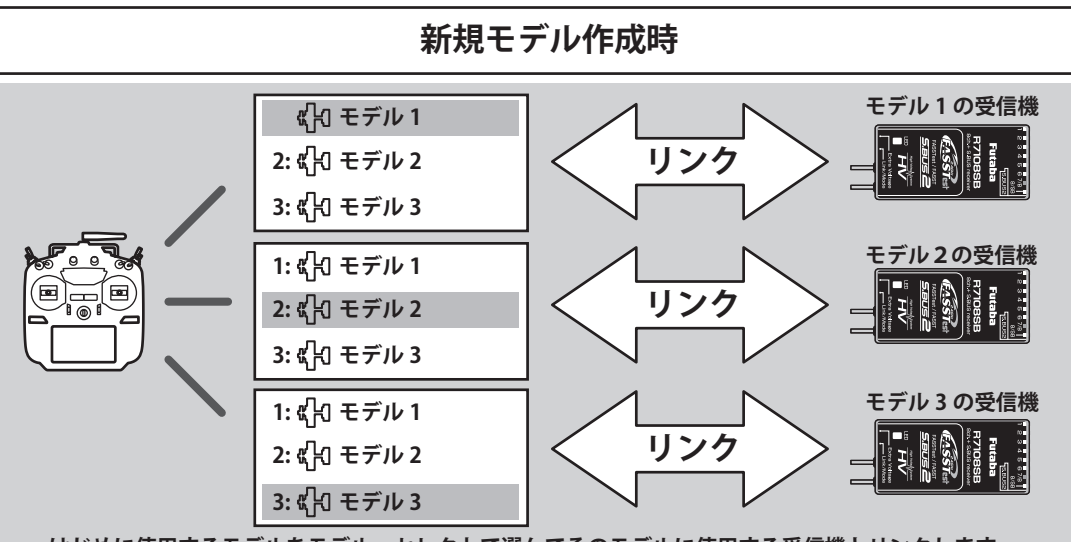

**はじめに使用するモデルをモデル・セレクトで選んでそのモデルに使用する受信機とリンクします。**

- ■モデル ID 機能に対応しているシステム・タイプ (FASSTest, T-FHSS) では、各モデルデータに固有の ID 番号 (モデル ID) が設定されています。 受信機とリンクすると、その受信機にモデルデータのモデル ID が記憶されます。受信機は、記憶しているモデル ID と一致するモデルデー タを使用して送信された電波を受信した場合のみ、動作します。これにより、意図しない設定のモデルデータを誤って使用した場合でも受 信機が動作しないため、モデル選択まちがえによる誤動作を防ぐことができます。
- ■それまで使用していたモデルデータとは別のモデルデータを使用する場合は、必ず再度リンク操作を行ってください。
- ■システム・タイプが FASSTest または T-FHSS の場合にのみ、モデル ID 機能が有効になります。その他のシステムではモデル ID 機能を使 用することはできませんので、ご注意ください。

■安全のため、モデル ID 機能を無効にすることはできません。

■モデルデータをコピーまたは新規作成すると、自動的にモデル ID が設定されます。

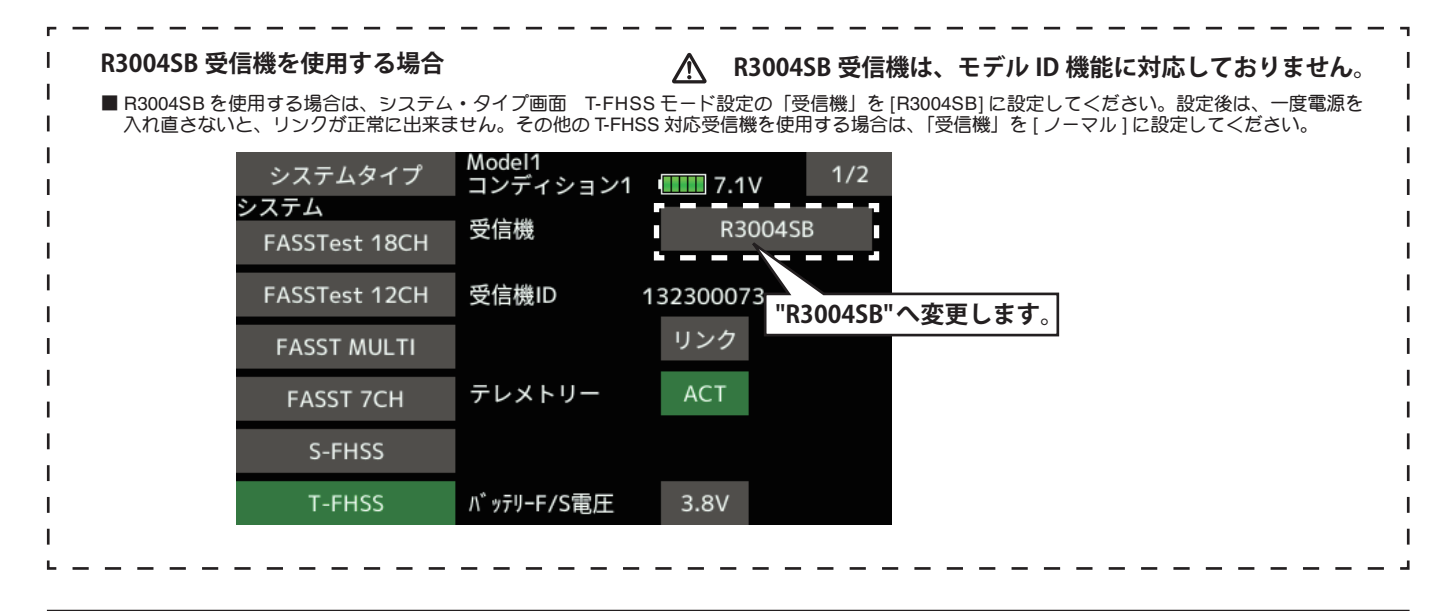

### 2. モデルコピー機能の改善

従来は、現在動作中のモデルデータのみコピーすることができましたが、任意のモデルデータをコピー することができるようになりました。

# Futaha

# T16SZ ソフトウェア・アップデート内容

## **V3.8**

このソフトウエアアップデートにより、次の機能が追加または変更されます。本セットに付属の取扱説明書を読み替えてご使用ください。 ※モデルデータを他の T18SZ / T16SZ / FX-36 にコピーする場合は、必ずコピー先の T18SZ / T16SZ / FX-36 も最新版のソフトウェアに アップデートしてください。

# 1. テレメトリーセンサー

他社製テレメトリーセンサーの JetCat V10 を、スロット 1 から割り当てできるようになりました。 これにより、JetCat V10 と PowerBox を同時に使用できるようになります。

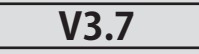

# 1. 不具合修正

表示言語モードがドイツ語に設定され、モデルデータのモデルタイプがヘリコプターの場合に、コンディショ ン 2 ~ 4 の AFR レートが正常に設定できない不具合を改修しました。

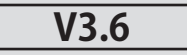

# 1. T18SZ 70 周年記念モデル用モデルデータ対応

V3.6 以上にアップデートすると、T18SZ 70 周年記念モデルで作成したモデルデータを使用できるようになり ます。(70 周年記念モデルと機能の差はありません。)

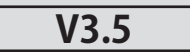

# 1. テレメトリー対気速度センサー対応

現在開発中の対気速度センサーに対応しました。

### ◆対気速度センサーを送信機に登録します。

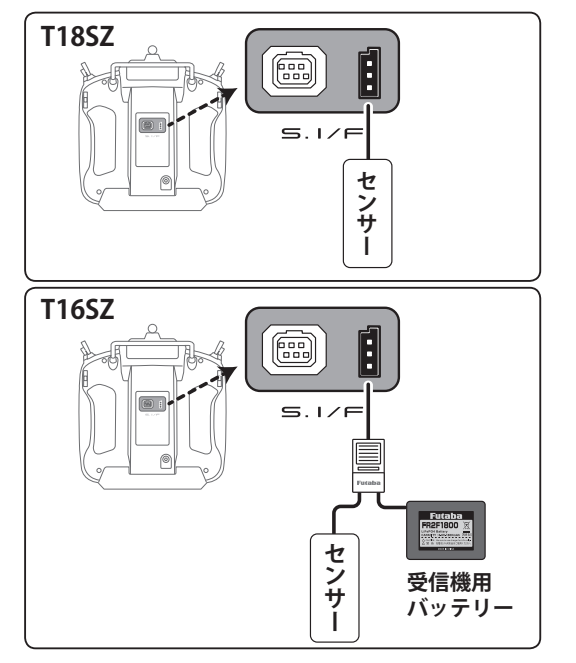

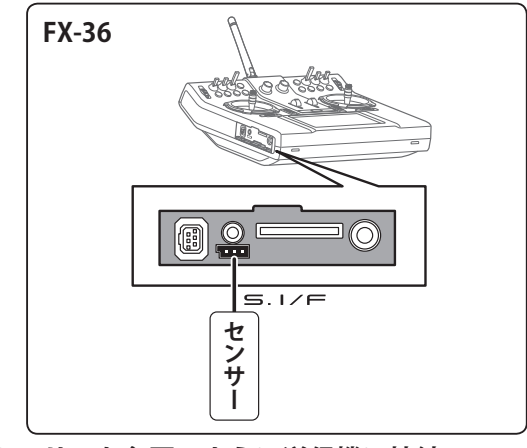

- **①センサーを各図のように送信機に接続**
- **②** [ リンケージメニュー ] **→** [ センサー ] **→** [3/3 ページ ] **を開く**
- **③** [ 登録 ] **をタッチ**
- **④ 登録完了したら送信機からセンサーをはずす**

◆対気速度センサー画面の **①** [ リンケージメニュー ] **→** [ テレメトリー ] **を開く**

よびだし

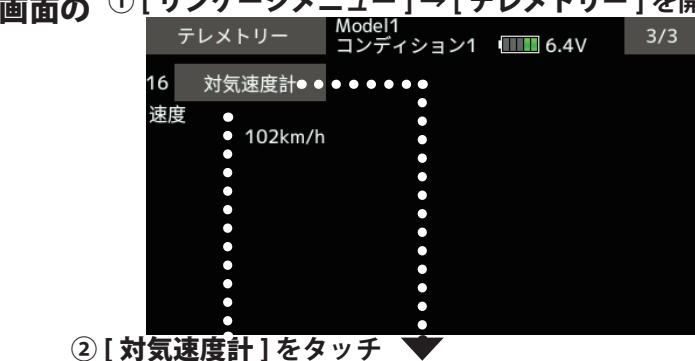

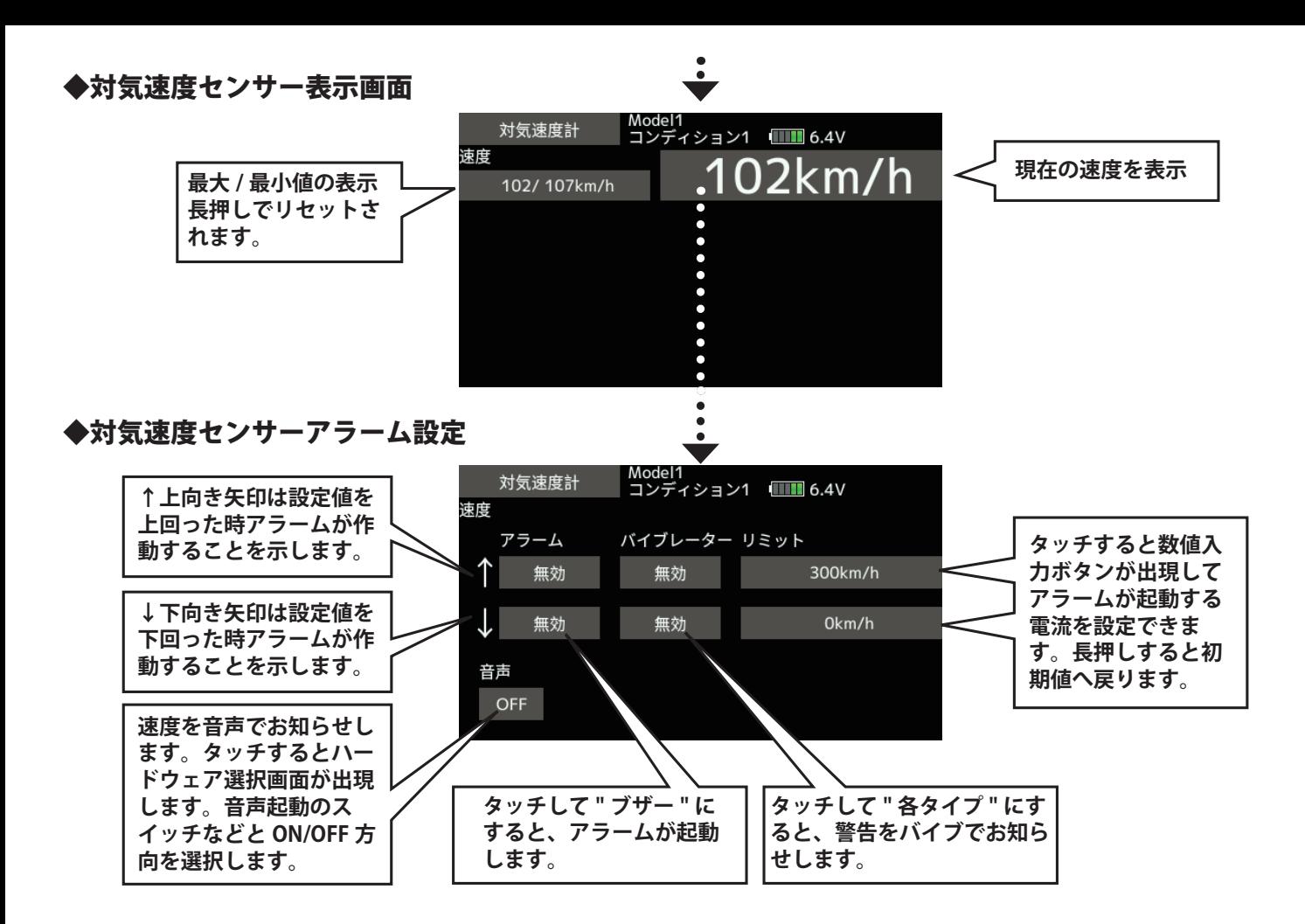

## 2.**CRSF** プロトコル対応

TBS 社のシリアル通信プロトコルの CRSF に対応しました。送信機の S.BUS 設定コネクター (S.I/F) から CRSF 規格に準拠した信号を出力することができます。

- **①** [ リンケージメニュー ] **→** [ システムタイプ ] を開きます。
- **②** 2 ページ目を開き、"CRSF" ボタンを押して [ON] に切り 替えます。送信機の S.BUS 設定コネクター (S.I/F) から CRSF 規格に準拠した信号が出力されます。

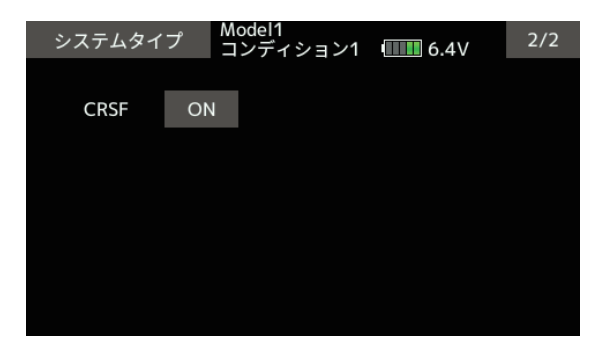

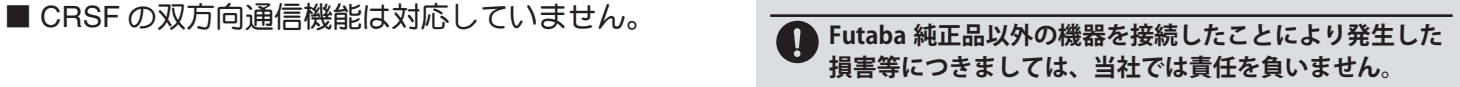

- **日本国内で、電波法令に定める技術基準に適合している** ことを証明するマーク (技適マーク *(*全) が付いていない **無線機を使用すると電波法違反になる場合がありますの で、技適マークの無い無線機は使用しないでください。**
- CRSF を有効にした場合は、S.BUS サーボ設定 機能とセンサー設定画面の [ 再読み込み ], [ 登録 ], [ スロット変更 ] 機能は使用できません。サーボ またはセンサーの設定を行う場合は、CRSF を 無効に設定してください。

### **Futaba**

## T16SZ ソフトウェア・アップデート内容

### **V3.3**

このソフトウエアアップデートにより、次の機能が追加または変更されます。本セットに付属の取扱説明書を読み替えてご使用ください。 ※モデルデータを他の送信機にコピーする場合は、必ずコピー先の送信機も最新版のソフトウェアにアップデートしてください。

### **1.** 不具合改修

- ◆タイマーアラームを [ 連続 ] モードに設定した場合に、パワースイッ チが動作しない場合がある問題を修正しました。
- ◆ AFR 画面で、スティックスイッチのポジションが正しく表示されな い問題を修正しました。(FX-36 のみ )
- ◆トリムダイヤルの位置によって、パワースイッチが動作しない場合 がある問題を修正しました。(FX-36 のみ )

### **Futaba**

# T16SZ ソフトウェア・アップデート内容

**V3.2**

このソフトウエアアップデートにより、次の機能が追加または変更されます。本セットに付属の取扱説明書を読み替えてご使用ください。 ※モデルデータを他の送信機にコピーする場合は、必ずコピー先の送信機も最新版のソフトウェアにアップデートしてください。

#### **1.** トレーナー端子 電源仕様の変更

トレーナー生徒モードに設定した状態で電源スイッチを押して電源を ON にした場合に、トレーナー端子に接続された外部機器に電源を供給 することができるようになりました。

- **Futaba 純正品以外の機器をトレーナー端子に接続したこ**  $\blacksquare$ **とにより発生した損害等につきましては、当社では責任 を負いません。**
	- **トレーナーコードに弊社の送信機を接続する場合は、生 徒側送信機の電源スイッチは操作せず、従来通り先生側 送信機の電源スイッチを操作してください。先生側に連 動して生徒側送信機の電源が自動的に ON/OFF します。**

### **2. O.S. ENGINE (** 小川精機 **)** 製テレメトリーセンサー対応

O.S. EM-100 フライトコントローラ ( 開発中 ) に対応しました。詳細に つきましては、EM-100 の取扱説明書をご覧ください。 ※ 弊社では EM-100 は取り扱っておりません。

#### **3.** 不具合改修

- ◆インテグレートタイマーのカウント値を修正しました。
- ◆エルベーターの動作を修正しました。
- ◆稀にパワースイッチが動作しない問題を修正しました。

### **Futaba**

## T16SZ ソフトウェア・アップデート内容

# **V3.1**

このソフトウエアアップデートにより、次の機能が追加または変更されます。本セットに付属の取扱説明書を読み替えてご使用ください。 ※モデルデータを他の T16SZ にコピーする場合は、必ずコピー先の T16SZ も最新版のソフトウェアにアップデートしてください。

### **1.** テレメトリー・モニター画面 **(** 登録表示数の拡張 **)**

テレメトリー・モニター画面に表示可能なテレメトリー・データの数を、 4 表示(1ページ) から 16 表示(4ページ)に拡張しました。

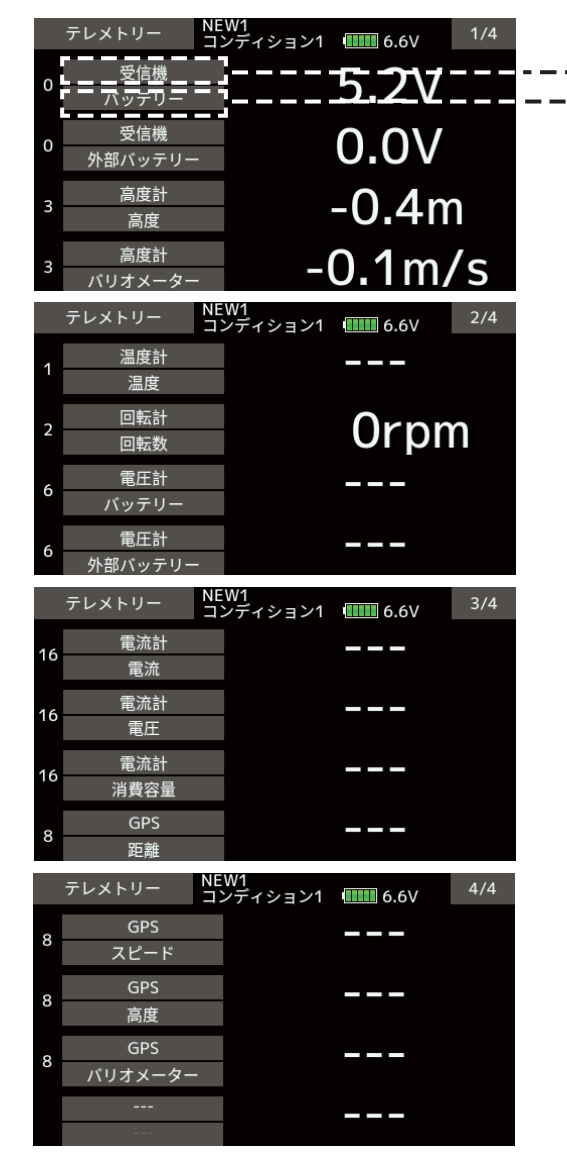

#### **センサー種類選択画面**

テレメトリー・モニター画面に表示可能なセンサーの種類が 表示されるので、ここから選択してください。

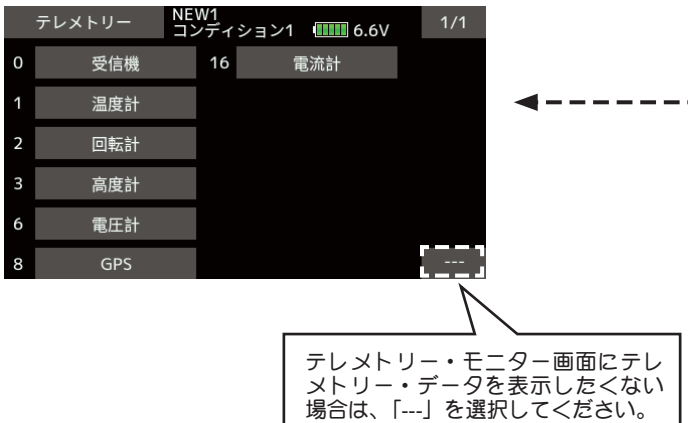

#### **センサー選択画面**

テレメトリー・モニター画面に表示可能なセンサーが表示さ れるので、ここから選択してください。

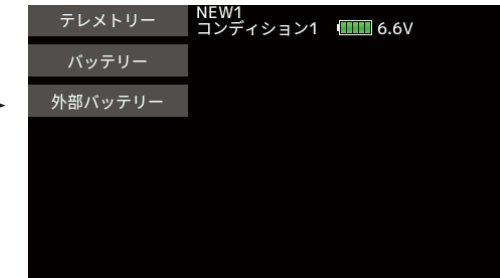

#### **2.** タイマーアラーム

タイマーに、アラーム設定時間以降もアラームを持続させる設定を追加 しました。

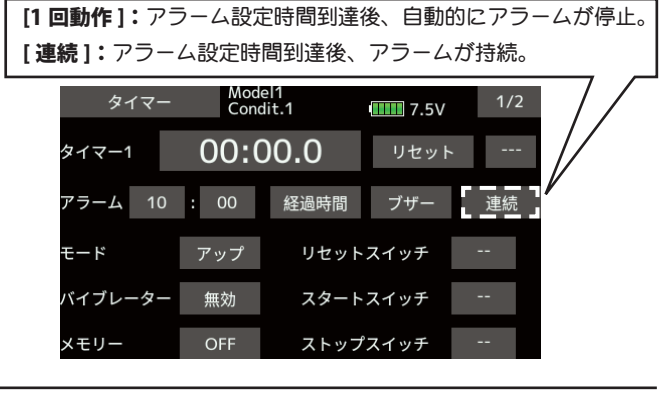

#### **3.** モデルセレクト

モデルセレクトで、FX-32 のモデルデータが選択できるようになりま した。

#### **4.** データコンバータ

データコンバータの対応機種に、T12FG, FX-30 が追加されました。 モデルデータのアイコンの上に、データを作成した機種名が表示され ます。

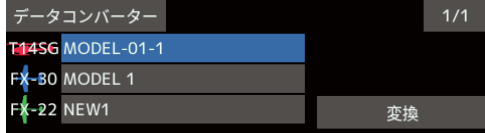

### **5.** バタフライ **(** バタフライ→エレベーター **)** (対応モデルタイプ:グライダー)

バタフライのエレベーター設定に、微調整機能を追加しました。 - - -

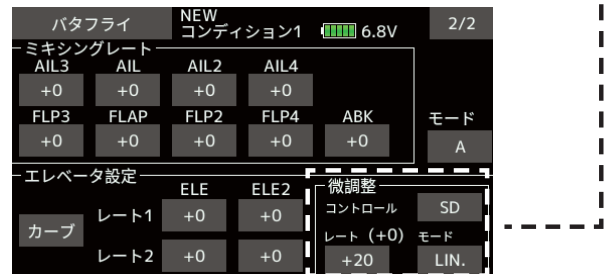

※主翼タイプが無尾翼のとき、エレベーター設定の微調整機能は表示され ない。(無尾翼の場合、エレベ-ターのレート設定が無いため)

## **6.** バタフライのスタート・ポイント位置により動作がリバー スしないモードの追加(対応モデルタイプ:グライダー)

バタフライ機能の動作を変更しました。

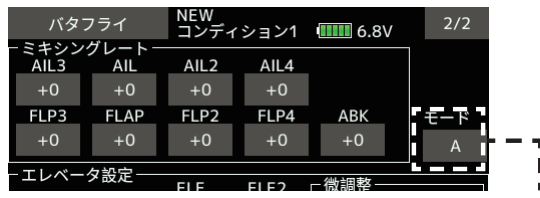

グライダーのバタフライミキシングに、モード A/B 選択ボタンを追加。

モード A: 従来通り、スロットルスティックのニュートラル位置 (50%) でバタフライの動作方向が反転するタイプ。

モード B: ニュートラル位置で反転せず、スロットルスティックの位 置全域でバタフライの動作開始ポイントを設定できるタイプ。

例) モード A 選択時のバタフライカーブ (エレベーター)

#### オフセット 20 の時

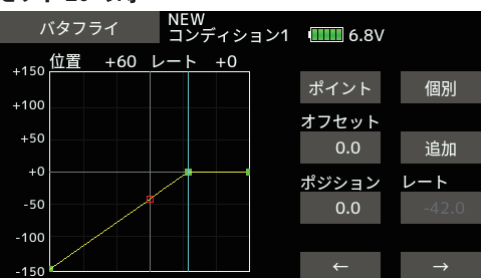

#### オフセット 70 の時

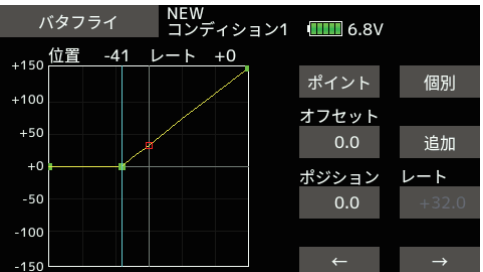

バタフライの動作方向が反転する

例) モード B 選択時のバタフライカーブ (エレベーター)

#### オフセット 20 の時

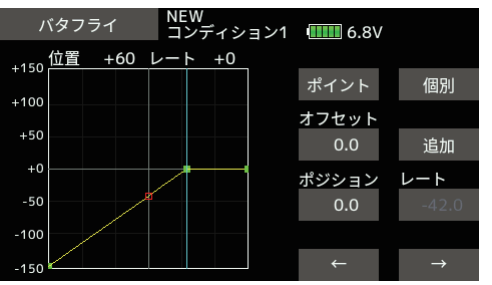

#### オフセット 70 の時

| バタフライ                    | <b>NEW</b> |                       |               |
|--------------------------|------------|-----------------------|---------------|
| 位置<br>$-41$              | $+0$       | コンディション1         6.8V |               |
| $+150$                   |            | ポイント                  | 個別            |
| $+100$                   |            | オフセット                 |               |
| $+50$                    |            | 0.0                   | 追加            |
| $+0$                     |            | ポジション                 | レート           |
| $-50$                    |            | 0.0                   | 0.0           |
| $-100$                   |            |                       |               |
| $-150$                   |            | $\leftarrow$          | $\rightarrow$ |
| バムラニノの私かナカルロに [<br>+-1 + |            |                       |               |

バタフライの動作方向は反転しない

### **7.** バタフライ・ディファレンシャル (対応モデルタイプ:グライダー)

バタフライのディファレンシャル機能の動作を変更しました。

上げ舵:エルロン・ディファレンシャルの設定レートにバタフライ・ディ ファレンシャル・レートを乗算した値を、エルロン・ディファレンシャ ルの設定レートから減算したレートが実際の動作量となります。

下げ舵:エルロン・ディファレンシャルの設定レートと 100% との差分 にバタフライ・ディファレンシャル・レートを乗算した値をエルロン・ ディファレンシャルの設定レートに加算したレートが実際の動作量にな ります。

- ※ バタフライ・ディファレンシャル・レートが「+」のとき、上げ舵を絞り、 下げ舵が増す方向となります。
- ※ バタフライ・ディファレンシャル・レートが「-」レートのとき、上 げ舵と下げ舵の計算方法と動作方向が逆になります。

### **8.** フェイルセーフ画面の修正 (対応システムタイプ:**FASST-7CH**)

FASST-7CH モードの場合に、フェイルセーフポジションが表示されな い問題を改修しました。

### **9.** スティックレバーテンション調整ねじ位置表記の訂正 (取扱説明書:**29** ~ **30** ページ)

一部の取扱説明書に調整ねじの穴位置とねじ種類に誤記がありました。 下図のように訂正してお詫び申し上げます。

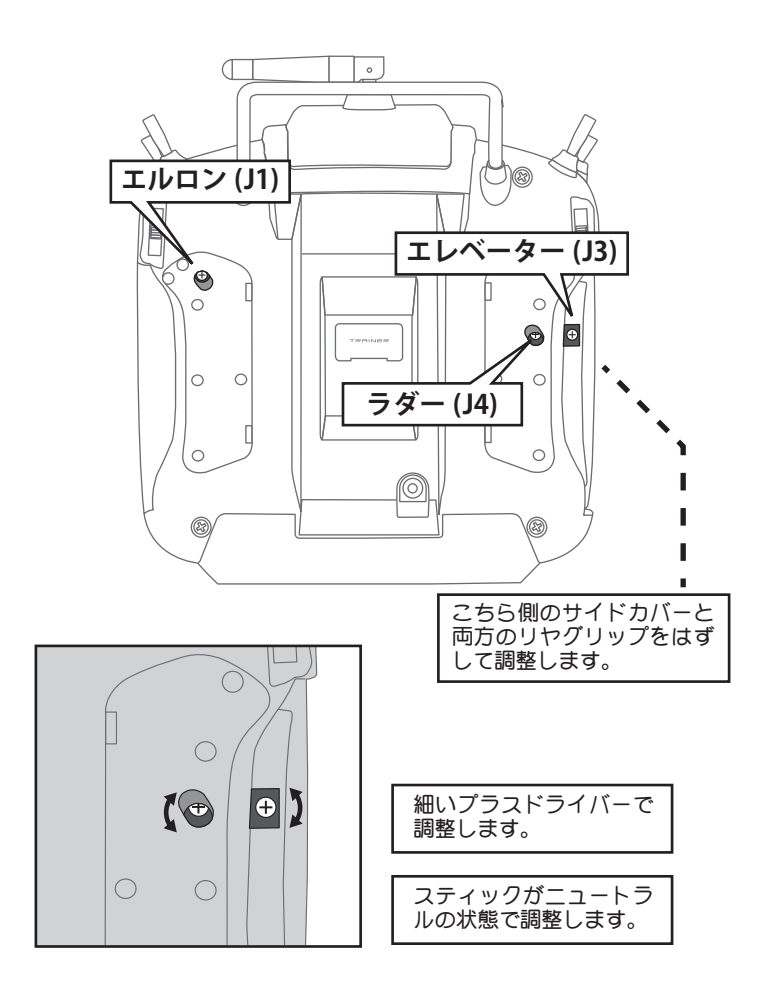

双葉電子工業(株)ラジコンカスタマーサービス 〒 299-4395 千葉県長生郡長生村藪塚 1080 TEL.(0475)32-4395

●本書の内容の一部または全部を無断で転載することはおやめください。●本書の内容に関しては将来予告なしに変更することがあります。●本書の内容は万全を期して作成し ていますが、万一ご不明の点や誤り、記載もれなどお気づきの点がございましたら弊社までご連絡ください。●お客様が機器を使用された結果につきましては、責任を負いかね こことがございますのでご了承ください。